### **Organization Profiles**

#### **Register your Direct Care Organization**

Go to <u>www.okregistry.org</u> and click on **Login** to your individual account. Enter your email address and password. If you have not created your individual account, <u>please click here</u> and create your account.

There are two ways to add an Organization Profile. Click on + **Organization Profile** from the drop-down menu or **Add Organization Profile** on the right-hand menu.

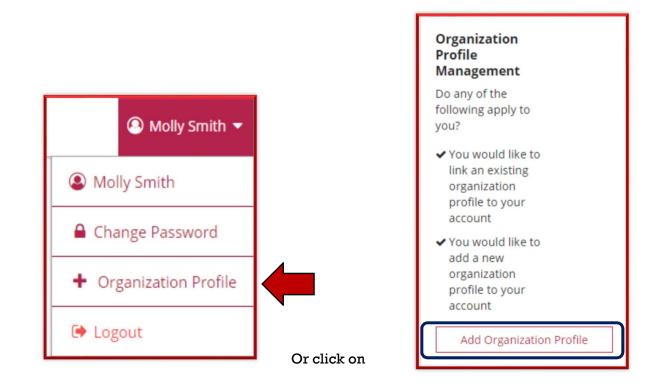

#### **Organization Profiles**

#### Click on Create Profile

| QOrganization Profile Lookup                                                                                                    |                                  |  |  |
|----------------------------------------------------------------------------------------------------|----------------------------------|--|--|
| Please enter the organization ID to request access to the organization profile. This is not a license number.                                                                    |                                  |  |  |
|                                                                                                    | Organization ID                  |  |  |
|                                                                                                    | Enter the Organization ID Number |  |  |
|                                                                                                    |                                  |  |  |
|                                                                                                    | Find Profile                     |  |  |
| Need a New Organization Profile?<br>If you need to create a new organization profile,<br>please click "Create Profile" to begin<br>organization profile setup.<br>Create Profile |                                  |  |  |

Verify the information in the boxes and enter a phone number. Click on the radial button for: Yes, the organization provides direct care or PDC services to children and families.

| Contact Info                                                                                        | ID Numbers                                                                                                    | Organization Type                                                                                                    | Address |
|----------------------------------------------------------------------------------------------------|----------------------------------------------------------------------------------------------------|----------------------------------------------------------------------------------------------------|---------|
| Please fill out                                                                                     | have any questions or concerns about t                                                                                             | ation. Fields marked with * are required. Use the <u>Contact</u><br>the organization registration process.                                                                                                    |         |
| First Name*                                                                                         |                                                                                                    | Last Name*                                                                                                    |         |
| Molly                                                                                               |                                                                                                    | Smith                                                                                                    | ]       |
| Email Addres<br>18pdas+294<br>Phone                                                                 | 5*<br>@gmail.com                                                                                                    | Ext.                                                                                                    |         |
| This website i<br>Some organiz<br>children, and<br>these. In this<br>children. You<br>of the suppor | ations work directly with children while of<br>still others work in the community more<br>question, we want to identify whether yo | anizations in the early learning and school-age care field,<br>thers work with the adults who educate and care for<br>broadly. Your organization may do more than one of<br>ur organization provides care and/or education directly to<br>pports and services, but please indicate here whether one<br>direct care and education to children.<br>ces to children and families |         |

If you are licensed with DHS, you will click on the "Yes" radial button. Enter your licensed number. You will need to include the K8.

| Organization Identification                                                                                                    |  |  |  |
|----------------------------------------------------------------------------------------------------|--|--|--|
| You indicated that this organization provides early learning and/or school age care to children. Let's gather some identifying information for this organization. <b>Answer Yes or No to all questions.</b> |  |  |  |
| Are you licensed?<br>Provide your license number below beginning with K8. This is a 10 digit number.                                                                                                    |  |  |  |
| O Yes                                                                                                    |  |  |  |
| Enter your license number (required)                                                                                                    |  |  |  |
| O No                                                                                                    |  |  |  |

Is your agency part of the Professional Development Collaborative (PDC)? For all Direct Care Organizations, the answer to this will be **No**.

| Is your agency a part of the Professional Development Collaborative (PDC)?<br>The Professional Development Collaborative is a cross-sector workgroup providing services to children and families in Oklahoma. |  |  |  |
|----------------------------------------------------------------------------------------------------|--|--|--|
| ○ Yes. Please specify your organization type:                                                                                                    |  |  |  |
| O PDC State Agency                                                                                                    |  |  |  |
| O PDC Organization Affiliated With State Agency                                                                                                    |  |  |  |
| Select your PDC State Agency (required)                                                                                                    |  |  |  |
| Make a Selection 🔻                                                                                                    |  |  |  |
| O No                                                                                                    |  |  |  |

Are you a Head Start grantee or Head Start site? If you are, click the radial button that applies to your organization, then select your grantee using the pull down. If you are not a Head Start program, select **No**.

| Are you a Head Start grantee or Head Start site?                                                                                                    |  |  |  |
|----------------------------------------------------------------------------------------------------|--|--|--|
| If your organization receives Head Start funding to offer direct services to children and families, please<br>indicate whether your organization is the grantee (primary recipient of the Head Start dollars) or a Head<br>Start site (a site selected by the grantee to be the physical host for Head Start supports). |  |  |  |
| Yes. Please specify your organization type:                                                                                                    |  |  |  |
| O Head Start Grantee                                                                                                    |  |  |  |
| O Head Start Site                                                                                                    |  |  |  |
| Select your Head Start grantee (required)                                                                                                    |  |  |  |
| Make a Selection 🔻                                                                                                    |  |  |  |
| ○ No                                                                                                    |  |  |  |

Are you a child care program in partnership with Head Start? If so, check "Yes" and select your grantee. If you are not in a partnership with Head Start, select **No**.

| Are you a child care program in partnership                                                   | ρ with Head Start? |  |
|-----------------------------------------------------------------------------------------------|--------------------|--|
| If you are a child care program that partners with Head Start, select the Head Start grantee. |                    |  |
| ○ Yes                                                                                         |                    |  |
| Select your Head Start grantee (required)                                                     |                    |  |
| Make a Selection                                                                              | •                  |  |
| ⊖ No                                                                                          |                    |  |

Are you a program within a school district? This question is asking if you are a Head Start program located in a school building. If your program is in a school, check the "Yes" radial button and select your school. If not, select **No**.

| Are you a program within a school district?<br>If your organization is an official program of a school district, we'd like to know with which school you are affiliated. |  |  |  |  |
|----------------------------------------------------------------------------------------------------|--|--|--|--|
| Yes Select your school (required)                                                                                                    |  |  |  |  |
| Make a Selection 🔻                                                                                                    |  |  |  |  |
| O No                                                                                                    |  |  |  |  |

Are you a regulated child care program in partnership with a school district? This question is asking if you are licensed program with a contracted partnership with a school district. If you are contracted, respond "Yes", if not select **No**.

| Are you a regulated child care program in part<br>If you are a regulated child care program in partners! |  |
|----------------------------------------------------------------------------------------------------|--|
| O Yes                                                                                                    |  |
| Select your school district (required)                                                                   |  |
| Make a Selection 🔹 🔻                                                                                     |  |
| ○ No                                                                                                    |  |

Click the "Next" button

When you click "Next" the system will look for your program information. If the organization is already registered, you will receive a notification on the screen.

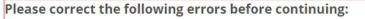

**A** License Number: The program you entered has already been requested by another organization.

If it is not registered the system will display some general program information on the screen. Confirm the information. If correct, click "Next." If incorrect, contact the OPDR. Help information is on the last page.

| We found the following program data using the license number you provided. Confirm the program(s) found are correct. |
|----------------------------------------------------------------------------------------------------|
| Testing, Test                                                                                                    |
| Address                                                                                                    |
| Contact:                                                                                                    |
| License Number:                                                                                                    |
| Effective: 7/31/2018                                                                                                 |
|                                                                                                    |

#### Organization Type Details:

- 1. Training Sponsor Organization: here you will let the OPDR know if you want to be an "Approved Training Sponsor." If you are not sure, do not select anything. You can always contact the OPDR if you change your mind.
- 2. If your program is Accredited, use the pull down to select the accrediting agency.

| Organization Type                                                                                                    |        |
|----------------------------------------------------------------------------------------------------|--------|
| Training Sponsor Organization                                                                                                    |        |
| Check if your organization is a sponsor of training events. Doing so will allow you to enter training events into the system.                          | -      |
| Include organization in Public Approved Sponsor Directory<br>Indicates if this organization is available for Public Approved Sponsor Directory search. | 0      |
| CEU Provider<br>Check if your organization will enter Continuing Eduction (CEU Courses) into the registry system.                                      |        |
| Program Accreditation Select the accreditations your program holds                                                                                     |        |
| Select Accreditation                                                                                                    |        |
|                                                                                                    |        |
|                                                                                                    | Next » |

Program Capacity: Here you can indicate the number of classrooms you have and the age breakdown of the children in your care.

| Program Capacity                             |                                                                        |  |  |
|----------------------------------------------|------------------------------------------------------------------------|--|--|
| Program Capacity is the amount of children I | isted on your license issued by Oklahoma Department of Human Services. |  |  |
| Number of Classrooms / Groups                |                                                                        |  |  |
| Total Number of Children Enrolled            | 0                                                                      |  |  |
| Infants (0-12 months)                        | 0                                                                      |  |  |
| Toddlers (13-24 months)                      | 0                                                                      |  |  |
| Two's (25-36 months)                         | 0                                                                      |  |  |
| Preschooler 3's (37-48 months)               | 0                                                                      |  |  |
| Preschool 4's and 5's (49-72 months)         | 0                                                                      |  |  |
| Elementary (K-3rd grade)                     | 0                                                                      |  |  |
| Middle (4th-8th grade)                       | 0                                                                      |  |  |
| Secondary (High School)                      | 0                                                                      |  |  |

Once you have entered your enrollment age information, click the "Next" button.

The last page details the organization address and your communication preferences. Complete the required fields and click "Submit.".

| Organization Address |                   |                            |                                 |                                |
|----------------------|-------------------|----------------------------|---------------------------------|--------------------------------|
| Organizati           | on Name*          |                            |                                 |                                |
| Testing, T           | est               |                            |                                 |                                |
|                      |                   |                            |                                 |                                |
| Physic               | al Address        |                            |                                 |                                |
| Addres               | s Line 1*         |                            |                                 | Line 2                         |
| Zip*:                |                   | City*                      |                                 | State*                         |
| 210.                 |                   | city                       |                                 | OK 🔻                           |
| County               | *                 |                            | Country<br>United States        | v                              |
| Mailing              | g Address         |                            |                                 | Same as physical address       |
| Address              | Line I            |                            |                                 | Line 2                         |
|                      |                   |                            |                                 |                                |
| Zip*:                |                   | City*                      |                                 | State*                         |
|                      |                   |                            |                                 | ОК 🔻                           |
| County*              |                   |                            | Country                         |                                |
|                      |                   |                            | United States                   | •                              |
|                      |                   |                            |                                 |                                |
|                      | Phone*            |                            |                                 |                                |
|                      | 405               | - 242                      | - 2971                          |                                |
|                      | Fax               |                            |                                 |                                |
|                      |                   | _                          | _                               |                                |
|                      |                   |                            |                                 |                                |
|                      | Web Site          |                            |                                 |                                |
|                      |                   |                            |                                 |                                |
|                      | Additional Info   |                            |                                 |                                |
|                      |                   |                            |                                 |                                |
|                      |                   |                            |                                 |                                |
|                      |                   |                            |                                 |                                |
|                      | Enter any additio | nal information about your | r organization that you would l | ke to appear on this web site. |

Select your communication preferences and click Submit

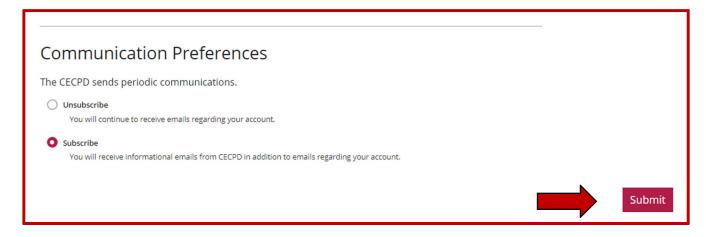

When you click the "Submit" button your organization profile is put into a Pending status. Your organization will be reviewed by the OPDR staff. Please allow 24 hours for processing. When approved you will receive an email letting you know your organization is registered.

The next time you log into your individual account, you will be able to rotate between accounts without logging out and in.

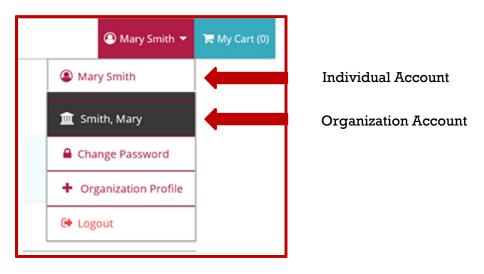

#### **NEED HELP?**

Contact the OPDR at:

- 888-446-7608
- <u>cecpd@ou.edu</u>
- Available by phone Monday through Friday from 8:00 a.m. to 5:00 p.m.